# [BUSINESS MATTERS](http://www.dmcdental.com/)

Page 1 of 3

Rf

January 29, 2016

## We have a new phone system and new menu options!

Dentists Management Corporation moved back to our office location in Milwaukie, OR on January 25, 2016. This move included a brand new phone system. This phone system brings enhancements for our customers as it will tell you where you are in line when waiting for one of our fabulous support or sales representatives.

Our menu options have also changed with our new phone system. Please make a note of these changes to appropriately route your call.

If you are calling for software or hardware support, press option 1. If you are calling to speak to our sales team, press option 2. If you are calling with a **billing question**, press option 3.

As always, we appreciate your business and look forward to assisting you soon.

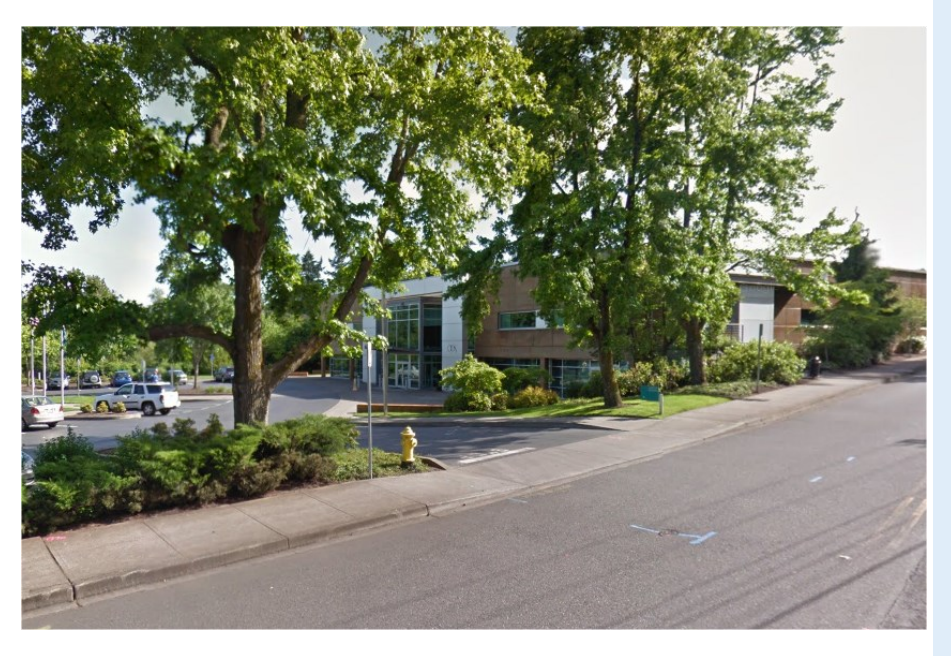

Pictured above is our Milwaukie, OR location. Our new address is 10505 SE 17th Ave. Milwaukie, OR 97222.

## Current Events

#### Staff Meeting

Friday, February 19 2:00 p.m. - 3:00 p.m. Please leave a voicemail during this time and we will return your call as soon as possible.

#### Staff Meeting

Friday, March 11 2:00 p.m. - 3:00 p.m. Please leave a voicemail during this time and we will return your call as soon as possible.

# Billing questions?

Please update your records to reflect the current contact information.

For all billing inquiries, please contact Oksana Ilinich at 800-368-6401, option 3.

For all sales inquiries, please email us at sales@dmcdental.com.

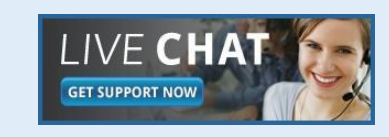

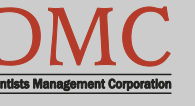

[www.dmcdental.com](http://www.dmcdental.com)

# [BUSINESS MATTERS](http://www.dmcdental.com/)

Page 2 of 3

**R**f

January 29, 2016

## What's new at DMC

You asked. We delivered. DAISY 4.6 is now available!

#### **DAISY**

- Ledger claim enhancements
- Diagnostic codes on claims allow ICD-10 codes

### Reports

- Treatment Plan Status report enhancements
- Prescription Types report includes additional details
- Demographic report
- Patient Contact List mail merge
- Inactive filter added to Patient List and Acct/Patient reports
- FSA billing receipt

To view videos of the new features, [click here.](https://www.youtube.com/channel/UCw89ySVbSqEsnhhZm9JBG7g)

# NEA FastAttach

Sign up for NEA FastAttach today and receive FREE registration (a \$200 value) , plus one month free. Click [here.](https://secure3.nea-fast.com/cgi-bin/display_fastattach_promotion) Promo code: DAISYRZ1M

Benefits of digital attachments: Faster delivery, unlimited use No more "lost" attachments Use any digital imaging system

# How to configure the DAISY Toolbar

The DAISY Toolbar can be customized differently by each user on each computer. Simply check on/check off the various button options in the configuration list. The buttons can be placed in a different order by clicking and dragging a button option to a new position in the list. Click OK when finished and the new toolbar will load and will be the same at the top of every DAISY screen.

To configure your toolbar, go to DAISY and click on Configure DAISY Toolbar.

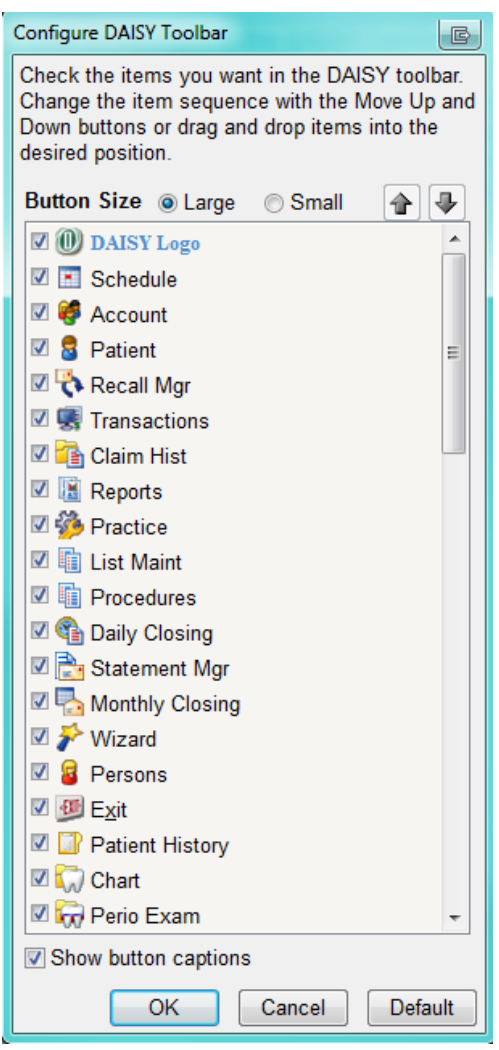

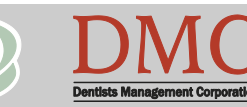

[www.dmcdental.com](http://www.dmcdental.com)

#### January 29, 2016

# [BUSINESS MATTERS](http://www.dmcdental.com/)

#### Page 3 of 3

**B**f

### DAISY is AES encrypted

In todays's high-tech world, a data breach could happen to anyone—even the best of us. In 2007, DMC recognized the necessity of having an advanced encryption standard (AES) encrypted database. We developed the DAISY Encryption Tool. This tool encrypted the DAISY database using a very strong encryption technique that utilizes a secret encryption key.

Without encrypting the database, it is possible for anyone to bypass the normal database login security by opening the database files in WordPad. When the database is encrypted with the DAISY Database Encryption tool, the database files can still be loaded into WordPad, but there will be no recognizable information. It will look like total gibberish. Once the DAISY database was encrypted, the only way to read information from it is to load it into the Sybase database server using a special secret encryption key only known to DMC.

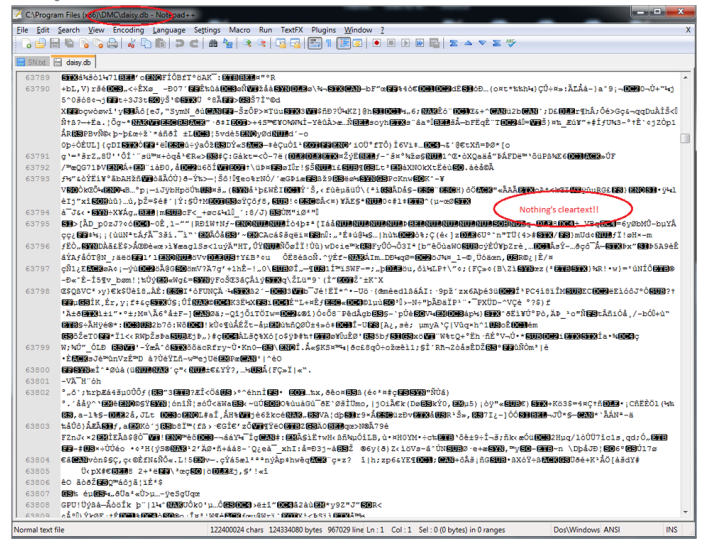

The daisy.db, daisy.log and all Document Manager files in the backups made after the database has been encrypted are also encrypted. The secret encryption key, however, is not stored in the backup, making the data on the backup virtually inaccessible to identity thieves. Your dental practice is your livelihood, and you owe it to yourself and your staff to protect it. DMC is proud to be a resource for you and your staff.

#### Monday – Friday 8 a.m. – 5 p.m.

Contact us at 503–243 –3966 or 800–368–6401 [daisysupport@dmcdental.com](mailto:daisysupport@dmcdental.com?subject=Email%20from%20Business%20Matters) 10505 SE 17th Ave. Milwaukie, OR 97222

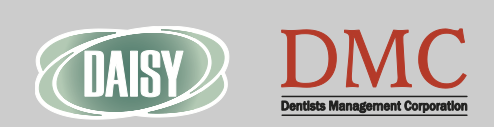

### [www.dmcdental.com](http://www.dmcdental.com)